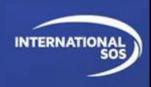

Dear Traveller,

We are happy to provide an alternative for your airlines bookings where you can forward the Travel Itinerary Email from the Airline directly to us using the option below.

**One-time Registration:** 

Register with International SOS' MyTrips tool: https://MyTrips.travelsecurity.com/Login.aspx?ci=EC1fiO5RJ0g%3d

- 1) Create a user account by clicking on New User? Register here link.
  - MyTrips username should be your corporate email address.
- 2) Once you created your account, log in to MyTrips and fill out your profile details. Provide your corporate email address and mobile number, so that we can reach you during an emergency situation. Make sure to enter your name in the same manner as your itinerary name.

## **Once Registered:**

- i. You must use your Corporate Email address to forward your itineraries to this Itinerary Forwarding email address: <u>NTUTravel@itinerary.internationalsos.com</u>
- After forwarding, your trip details will be automatically processed and submitted into Tracker. Travellers will receive automated emails about the processing status of their trips.

| From: MyTrips                      |                                                                                                    |
|------------------------------------|----------------------------------------------------------------------------------------------------|
| Sent: Tuesday, A                   | April 17, 2018 3:45 PM                                                                                                    |
| To: Yaroslav Nate                  | enzon                                                                                                    |
| Subject: Your trip                 | p details have been successfully loaded into our system.                                                                                                    |
| Your travel itine system.          | rary details with subject 'Virgin America Reservation NRKSBQ' have been successfully loaded into our                                                                                               |
|                                    | to review your trip details in our system, you may do so via MyTrips page. Please contact<br>ernationalsos.com and they will help you to set up a MyTrips account.                                 |
| If you already ha                  | we an existing MyTrips account, please log into our system and review your trip details. You can access ng here: <a href="http://mytrips.travelsecurity.com">http://mytrips.travelsecurity.com</a> |
| If you require an<br>phone numbers | y assistance, then please contact our support team at <u>onlinehelp@internationalsos.com</u> or one of the below.                                                                                  |
| US: +1-64625904                    | .77   France: +33 157324976   UK: +44 20 35644536   Singapore: + 65-68185590                                                                                                    |

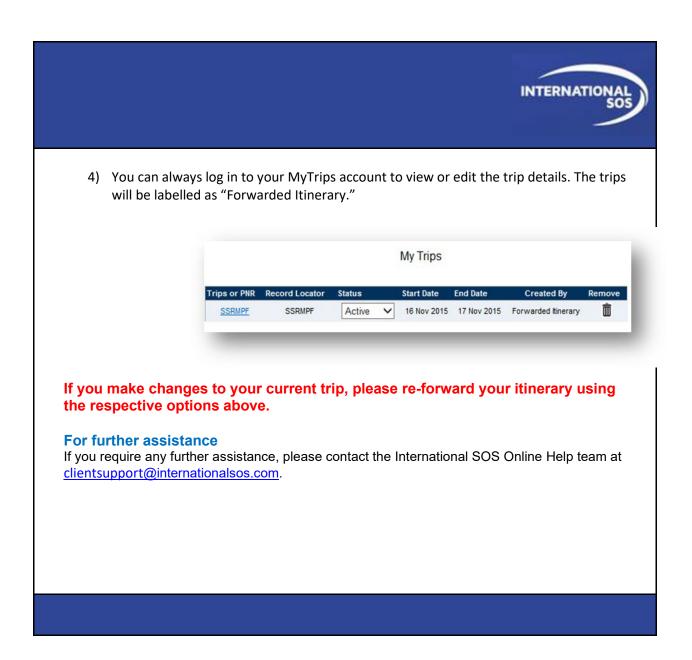